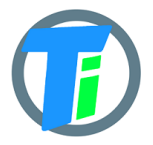

- **FEATURES Universdal LoRaWAN module. Supported frequencies "AS923", "AU915", "EU868", "KR920", "IN865", "US915", "RU864".** Switch in the Android App.
	- **SINGLE-1** solid or separate single/double on the cable **soil moisture and temperature** sensor
	- **MULTI-6 Soil Moisture Multi sensor 6 part moisture/3 temp. sensors**
	- **Leaf moisture/temperature** sensor(solid, or separate on the cable)
	- Combination of soil and leaf moisture sensors
	- LoRaWAN v 1.0.3 class A device, may be activated with OTAA or ABP.
	- Setup via BLE Bluetooth module(**sold separately**) and Android APP or COM TTL module AT commands.
	- Dust and waterproof IP68
	- Ultra-low 1 uA sleep current, operates from 2xAA type batteries

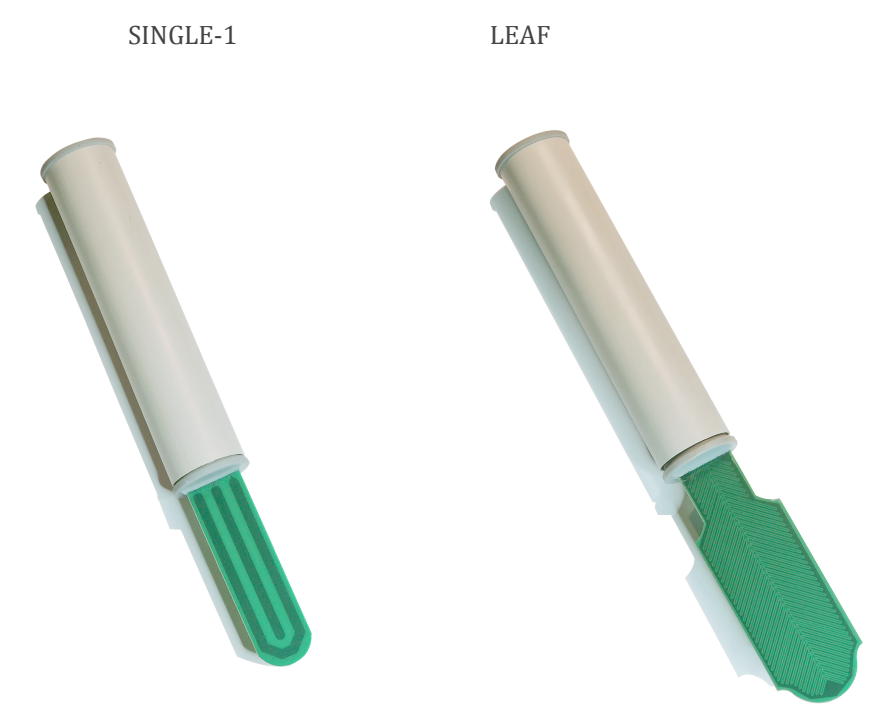

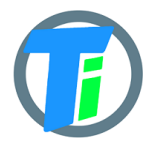

# **DEVICE ELECTRICAL**

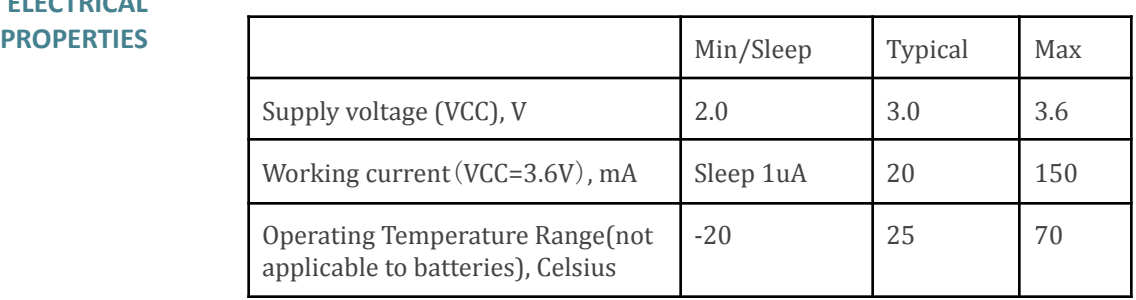

The device sleep mode consumes 1uA or 0.001 mA. Active mode consumption is 12-24 mA depending on sensor configuration and 150 mA in transmitting mode.

The required battery is **two 1.5 AA type batteries.**

For device setup, it is required to attach an additional Bluetooth BLE module, which is operated by an Android application.

The device uses the RAK3172 module. Certificates are available at the location:

https://downloads.rakwireless.com/LoRa/RAK3172/Certification/

**PHYSICAL PROPERTIES** SINGLE-1. The device's overall dimensions with the single(built-in) sensor, mm 230\*35\*35, sensor dimension 80\*25 MULTI-6 The device's overall dimensions with the MULT-6 6 depth sensor, mm 730\*35\*35 Wired sensors cable length(for the sensor with cable variation) 1.4m; 2.9m; 4.9m

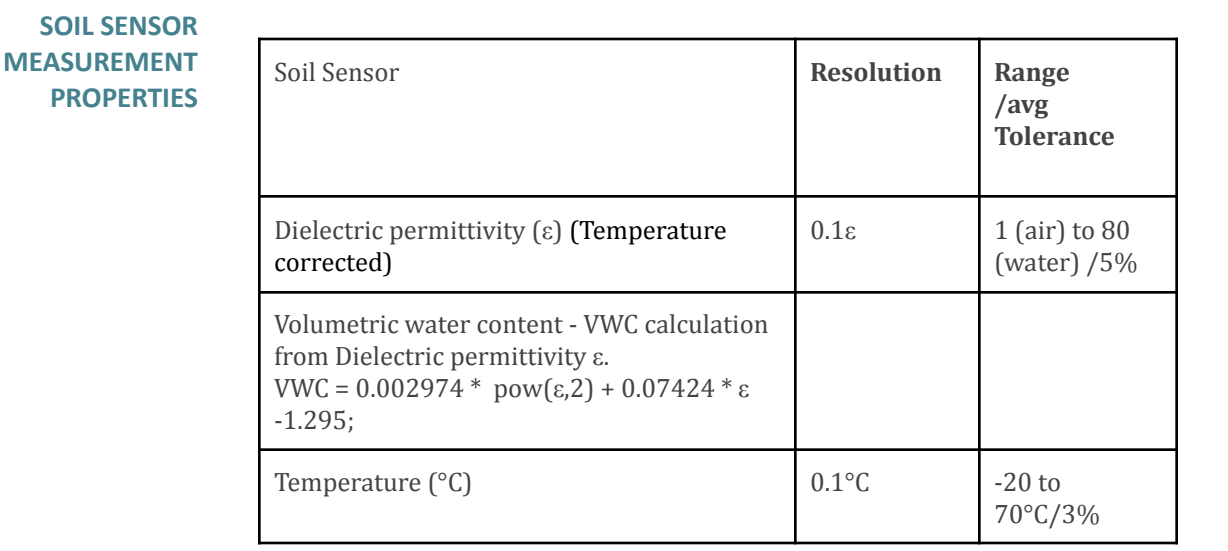

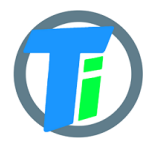

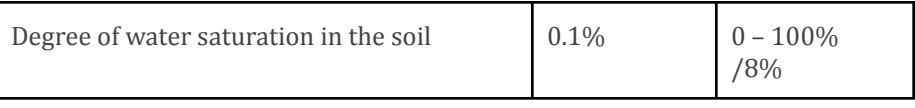

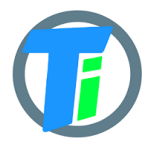

# **DATA OUTPUT FORMAT**

The format that you are usually getting from LoRaWAN is a hex string, which you have to convert to bytes. Data output payload is variable length. To properly parse data you have to decode bits in 1st byte::

- 1. 1-byte setup bits: 0 disabled
- 2. 1-byte setup bits: 32 enabled multi sensory mode
- 3. 1-byte Battery voltage 254 max

#### **--Soil sensor output:**

- 4. 2-byte 16-bit signed integer (divide by 100) Dielectric permittivity  $(\epsilon)$ (Temperature corrected) resolution: 0.1ε (avg.Tolerance 5%) and range 1 (air) to 80 (water)
- 5. 2-byte 16-bit signed integer (divide by 10) Electrical Conductivity (mS/m) resolution: 0.01 mS/m (avg.Tolerance 20%)
- 6. 2-byte 16-bit signed integer (divide by 100) Temperature (°C) resolution: 0.1°C and range: -20 to 60°C (avg.Tolerance 3%)
- 7. 2-byte 16-bit signed integer Volumetric Water Content (%) resolution:1% and range: 0 – 100% VWC Note: VWC is calculated from dielectric permittivity by Topp equation (Topp et al, 1980):  $\theta = 4.3 \cdot 10 - 6\varepsilon$ 3 − 0.00055ε2 + 0.0292ε − 0.053)

#### **--Multisensor output:**

- 1. 1-byte version [1]
- 2. **6x** 2-byte 16-bit signed integer (divide by 100) Dielectric permittivity (ε) (Temperature corrected) resolution: 0.1ε (avg.Tolerance 5%) and range 1 (air) to 80 (water)
- 3. **3x** 2-byte 16-bit signed integer (divide by 100) Temperature (°C) resolution: 0.1°C and range: -20 to 60°C (avg.Tolerance 3%)

## **The Things Network compatible payload decoder**

```
var bytesToFloat32 = function(\frac{\pm \sqrt{b}}{c}]*/byteArray) {
    var buf = new ArrayBuffer(4);
    var view = new DataView(buf);
    // set bytes
    byteArray.forEach(function (b, i) {
        view.setUint8(i, b);
    });
    return view.getFloat32(0);
};
```
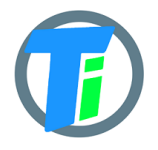

```
var bytesToInt = function(/*byte[]*/byteArray, dev) {
    var value = 0;
    for ( var i = 0; i < byteArray.length; i++) {
        value = \text{(value * 256)} + \text{byteArray[i]};
    }
    return value/dev;
};
var bytesToSignedInt = function(bytes, dev) {
  var sign = bytes[0] & (1 \leq 7);
  var x = ((bytes[0] & 0xFF) \ll 8) | (bytes[1] & 0xFF);
 if (sign) {
  x = 0xFFFF0000 | x;
  }
  return x/dev;
};
function decodeUplink(input) {
    var bytes = input.bytes;
    var decoded = \{\};
    var pos = 1;
    decoded.valv=((bytes[0] >> 7) & 1);
    decoded.leak=((bytes[0] \gg 6) & 1);
    decoded.bat = bytes[pos++];if((bytes[0] >> 0) & 1) == 1) { //SOLL}decoded.e25=bytesToInt(bytes.slice(pos,pos+2),100);
        pos = pos + 2;decoded.ec=bytesToInt(bytes.slice(pos,pos+2),10);
        pos = pos + 2;decoded.temp=bytesToSignedInt(bytes.slice(pos,pos+2),100);
        pos = pos + 2;decoded.vwc=bytesToInt(bytes.slice(pos,pos+2),1);
        pos = pos + 2;}
    if(((bytes[0] >> 1) & 1) ===1){ //BMEdecoded.airTemp=bytesToSignedInt(bytes.slice(pos,pos+2),100);
        pos = pos + 2;decoded.airHum=bytesToInt(bytes.slice(pos,pos+2),100);
        pos = pos + 2;var airPressuse =
bytesToInt(bytes.slice(pos,pos+2),1)+50000;
        if(airPressuse!==65536){
        decoded.airPres=airPressuse;
        }
        pos = pos + 2;}
    if(((bytes[0] >> 2) & 1) ===1){ //OPTdecoded.lux=bytesToInt(bytes.slice(pos,pos+4),100);
        pos = pos+4;}
    if(((bytes[0] >> 4) & 1) ===1){ //PULSE
        decoded.pulse=bytesToInt(bytes.slice(pos,pos+4),1);
        pos = pos+4;
```
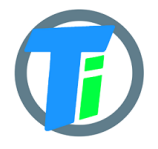

```
}
    if(((bytes[0] >> 3) & 1) ===1){ //SOLLdecoded.e25 1=bytesToInt(bytes.slice(pos,pos+2),100);
        pos = pos + 2;decoded.ec_1=bytesToInt(bytes.slice(pos,pos+2),10);
        pos = pos + 2;decoded.temp_1=bytesToSignedInt(bytes.slice(pos,pos+2),100);
        pos = pos + 2;decoded.vwc 1=bytesToInt(bytes.slice(pos,pos+2),1);
        pos = pos + 2;}
    if(((bytes[0] >> 5) & 1) ===1){ //PRESSURE
        decoded.press=bytesToInt(bytes.slice(pos,pos+2),100);
        pos = pos + 2;}
    var set1 = \text{bytes}[\text{pos++}];if(((set1 >> 1) & 1) ===1){ //LEAFdecoded.leafHum=bytesToInt(bytes.slice(pos,pos+2),100);
        pos = pos + 2;decoded.leafTemp=bytesToSignedInt(bytes.slice(pos,pos+2),100);
        pos = pos + 2;}
    if(((set1 >> 2) & 1) ===1){ //ADCdecoded.adc=bytesToFloat32(bytes.slice(pos,pos+4));
        pos = pos+4;}
    if(((set1 >> 3) & 1) ===1){ //WIND
        decoded<u>P</u>windDir = bytes[pos++];decoded.windSpeed=bytesToFloat32(bytes.slice(pos,pos+4));
        pos = pos+4;}
    if(((set1 >> 4) & 1) ===1){ //SCALE
        decoded.scale=bytesToInt(bytes.slice(pos,pos+4),10);
        pos = pos+4;}
    if(((set1 >> 5) & 1) ===1){ //BIT1 SOIL MULTI
        var mult v=bytes[pos++];//ver
        for (var c=0; c < 6; c++) {
        var dp = bytesToInt(bytes.slice(pos, pos+2),100);decoded['dp" + (6-c)] = dp;pos = pos + 2;decoded ["wvc" + (6-c)] = Math.round((4.3e-6 *Math.pow(dp, 3) - 5.5e-4*Math.pow(dp, 2) + 2.92e-2*dp -
5.3e-2)*10000)/100;
        }
        for(var i = 0; i < 3; i++)}
        decoded['temp" + (3-i)] =bytesToSignedInt(bytes.slice(pos,pos+2),100);
        pos = pos + 2;}
```
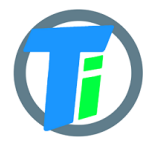

**LoRaWAN LW-1 device user manual**

```
}
 return {
   data: decoded,
   warnings: [],
   errors: []
 };
}
```
**COMMAND LINE** LoRaWAN configuration may be done via serial TTL adapter connected to the board pin headers or using plugin Bluetooth BLE module connection to android application. The serial communication speed is 9600.

# **COMMAND LINE DEVICE CONFIGURATION COMMANDS**

**AT?** to list all available functions **AT+<CMD>?** : Help on <CMD> **AT+<CMD>** : Run <CMD> **AT+<CMD>=<value>** : Set the value **AT+<CMD>=?** : Get the value **ATZ** Trig a MCU reset **AT+VL=<Level><CR>**. Set the Verbose Level=[0:Off .. 3:High] **AT+APPEUI=<XX:XX:XX:XX:XX:XX:XX:XX>**<CR>. Get or Set the App Eui **AT+NWKKEY=<XX:XX:XX:XX:XX:XX:XX:XX:XX:XX:XX:XX:XX:XX:XX:XX>**<CR>: Get or Set the Network Key **AT+APPKEY=<XX:XX:XX:XX:XX:XX:XX:XX:XX:XX:XX:XX:XX:XX:XX:XX>**<CR>: Get or Set the Application Key **AT+NWKSKEY=<XX:XX:XX:XX:XX:XX:XX:XX:XX:XX:XX:XX:XX:XX:XX:XX>**<CR>: Get or Set the Network Session Key **AT+APPSKEY=<XX:XX:XX:XX:XX:XX:XX:XX:XX:XX:XX:XX:XX:XX:XX:XX>**<CR>: Get or Set the Application Session Key **AT+DADDR=<XXXXXXXX>**<CR>. Get or Set the Device address **AT+DEUI=<XX:XX:XX:XX:XX:XX:XX:XX>**<CR>. Get or Set the Device EUI **AT+NWKID=<NwkID>**<CR>. Get or Set the Network ID=[0..127] **AT+JOIN=<Mode>**<CR>. Joinnetwork with Mode=[0:ABP, 1:OTAA] **AT+LINKC**. Piggyback a Link Check Request to the next uplink **AT+BAT** Get the battery Level in mV **AT+int=<XXXX>** set sleep time seconds **AT+stime=<XXXX>** set sensor on time millis **AT+air=2** calibrate soil sensor in air <sensor id  $0,1,2$ -multi> **AT+water=2** calibrate soil sensor in water <sensor id 0,1,2-multi>

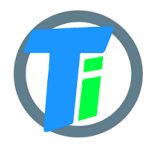

# **LoRaWAN LW-1 device user manual**

**AT+rescal=2** reset calibrate soil sensor <sensor id 0,1,2-multi> **AT+set=0:32** enter settings bytes 0 0 **AT+jtype=<X>** joint type 0 - none 1-ABP 2-OTAA 3-Local Gateway **AT+csv** read settings **AT+lora** read lora settings **AT+defaults** reset default settings **AT+confirmed** uplink confirmed=1 ; unconfirmed=0

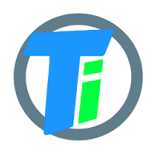

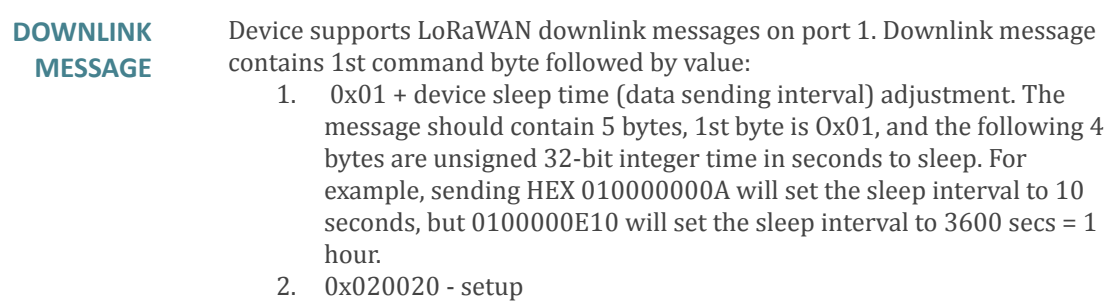

- 3. 0x0A02 calibrate AIR
- 4. 0x0B02 calibrate WATER

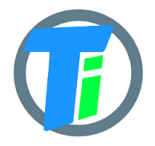

## **SETUP The sensors are already factory calibrated in air and water**, but in case needed they may be recalibrated using the USB terminal interface as described for the device-specific commands. Hold a dry sensor in the air and issue this command **air**, response OK. Put the sensor into water and issue command **water**, response OK. For the sensors with EC measuring function. For **ec** <uS/m> calibration put the sensor int to liquid and set the right sensor reading value in uS/cm.

We recommend an Android mobile application for sensor setup and data reading/storage

#### **SOIL SENSOR CALIBRATION ON ANDROID APP**

**Tinovi LW [Configurator](https://play.google.com/store/apps/details?id=com.tinovi.tube) - Apps on Google Play**

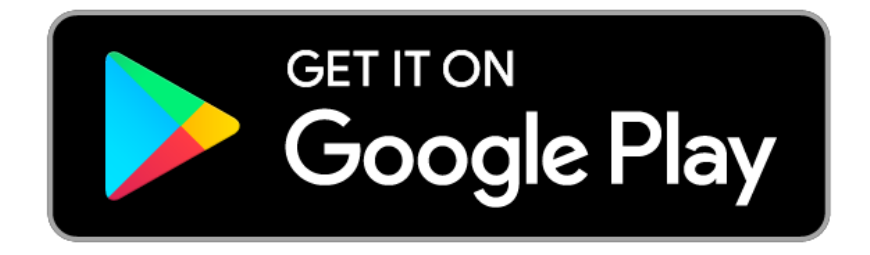

Android application lets you configure and calibrate soil moisture sensors for your device.

- 1. Your phone should support Bluetooth..
- 2. Turn on Bluetooth on your phone
- 3. Connect device setup BLE Bluetooth programming module.

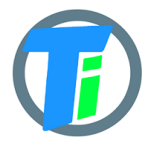

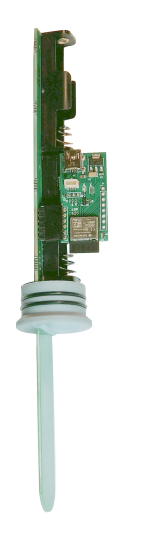

- 4. Ensure there are batteries plugged into your device. The batteries shall have a voltage of 1.5V to ensure the operation of the BLE Bluetooth module. We recommend using new batteries to calibrate sensors.
- 5. Restart the device by pressing the restart button on the device's main board or removing and replacing the battery.
- 6. Open the Android App and press the BT PAIR button and choose TNXXXXXXXXXXXXX device (pair with the BLE Bluetooth module which is attached to your device (if adding for the first time)).

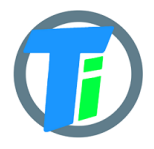

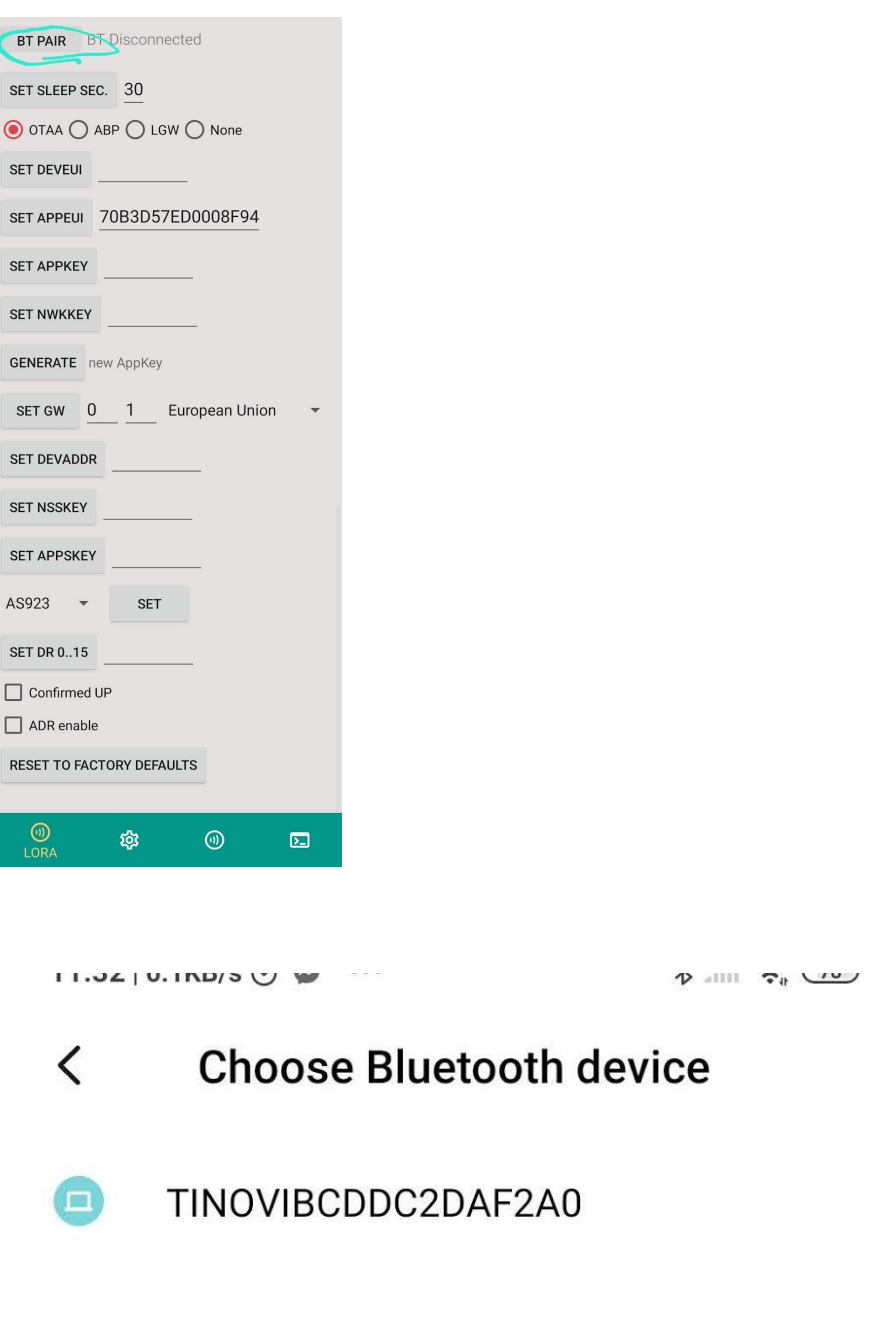

-----------------------------

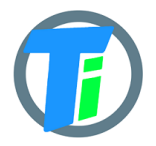

**LoRaWAN LW-1 device user manual**

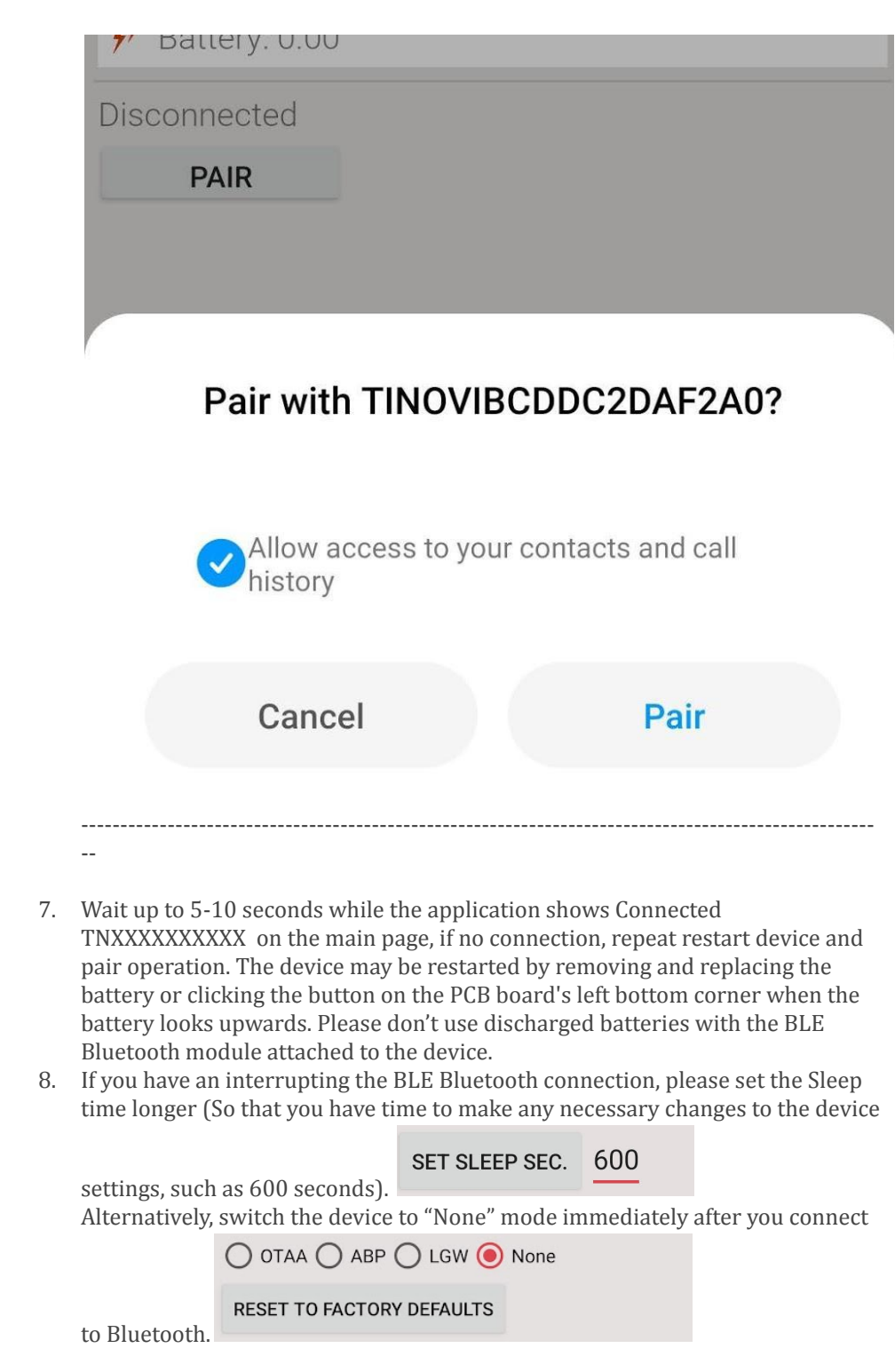

# **CALIBRATION**

- 1. Connect device setup BLE Bluetooth programming module with the Android App. (see this manual above)
- 2. Go to the App SETTINGS tab.
- 3. Hold the dry sensor in the air click the button AIR

Soil Moisture Sensor Calibration:

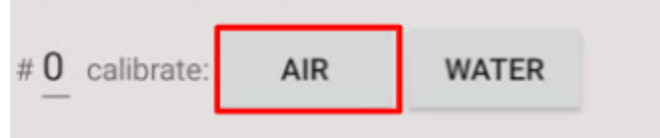

- 4. Go to the MAIN tab and click READ to see values after calibration
- 5. Submerge the sensor(just the sensing part, not the whole device) in the water or soil with water, and click the button WATER
- 6. Go to the MAIN tab and click READ to see values after calibration
- 7. To calibrate the second soil moisture sensor, type number 1 in the red mark field picture below and repeat points 2 to 6

Soil Moisture Sensor Calibration:

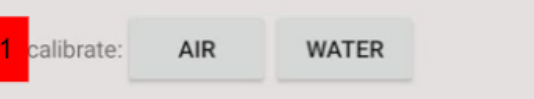

8. Go to the MAIN tab and click READ to see values after calibration